# Secure Endpoint Linux 1.24.1のアップグレード がEnterprise Linux(RPMベース)で失敗する

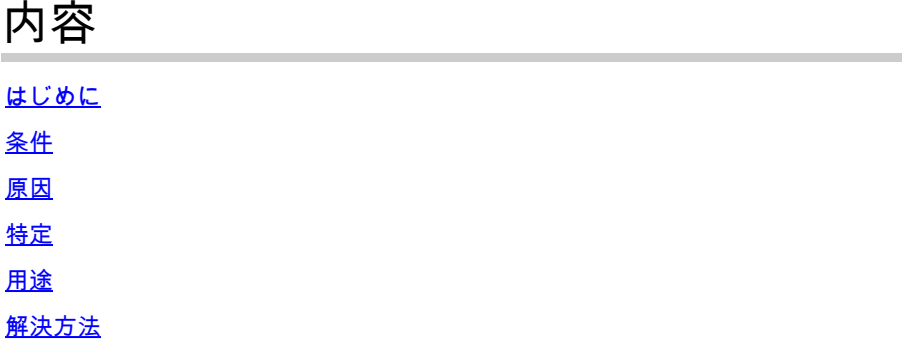

### はじめに

このドキュメントでは、Secure Endpoint Linux(SEL)リリース1.24.1に関連する、アップグレード に関する既知の問題について説明します。

## 条件

この問題が発生した場合に一致する必要がある条件を次に示します。

- サポートされるLinux互換ディストリビューション :[https://www.cisco.com/c/en/us/support/docs/security/amp-endpoints/215163-amp-for](https://www.cisco.com/c/ja_jp/support/docs/security/amp-endpoints/215163-amp-for-endpoints-linux-connector-os-com.html)[endpoints-linux-connector-os-com.html](https://www.cisco.com/c/ja_jp/support/docs/security/amp-endpoints/215163-amp-for-endpoints-linux-connector-os-com.html)
- Secure Endpoint Linuxバージョン1.24.1

### 原因

リリース1.24.1のバンドルGPGキーの一部として特定された解析の問題が原因で、コネクタのア ップグレードが失敗します。

### 特定

これが発生している問題であるかどうかを確認するには、ampupdater.log (.エンドポイント上の このログファイルのパスは次のようになります。 /var/log/cisco/ampupdater.log

[updater]:[error]-[updater.c@799]:[140577691532288]: failed to update amp from version 1.24.1.1027 to v

#### 用途

エンドポイントのGPGキーを更新するために添付のシェルスクリプトを使用する方法については、次の手順を使用してください

1. 添付のシェルスクリプトのダウンロード

2. スクリプトを実行可能にするためのアクセス許可を変更します:

chmod +x gpg-workaround.sh

3. スクリプトの実行

sudo ./gpg-workaround.sh

#### 4. スクリプトが正常に実行されることを確認します

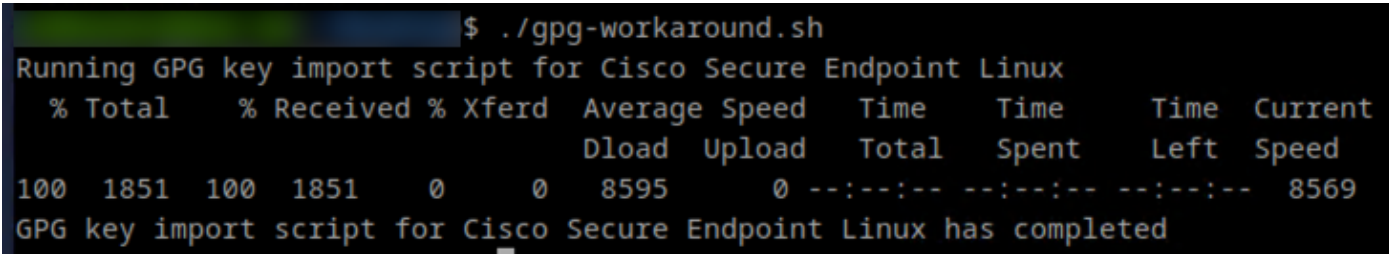

#### 解決方法

この問題を回避するには、次の手順を実行します。

1. コネクタにマップされているポリシーを確認し、Product Updateウィンドウがまだ有効であることを確認します

2. 「使用方法」のセクションに添付されたスクリプトと手順を使用して、GPGキーを再インストールします

3. スクリプトが実行されると、正しいGPGキーがRPM DBにインポートされ、コネクタを更新できるようになります。コネクタで アップデートが次回実行されるときに、新しいGPGキーが使用されるため、アップグレードが期待どおりに完了する必要がありま す

4. アップデータを手動で実行することもできます。

sudo /opt/cisco/amp/bin/ampupdater

翻訳について

シスコは世界中のユーザにそれぞれの言語でサポート コンテンツを提供するために、機械と人に よる翻訳を組み合わせて、本ドキュメントを翻訳しています。ただし、最高度の機械翻訳であっ ても、専門家による翻訳のような正確性は確保されません。シスコは、これら翻訳の正確性につ いて法的責任を負いません。原典である英語版(リンクからアクセス可能)もあわせて参照する ことを推奨します。